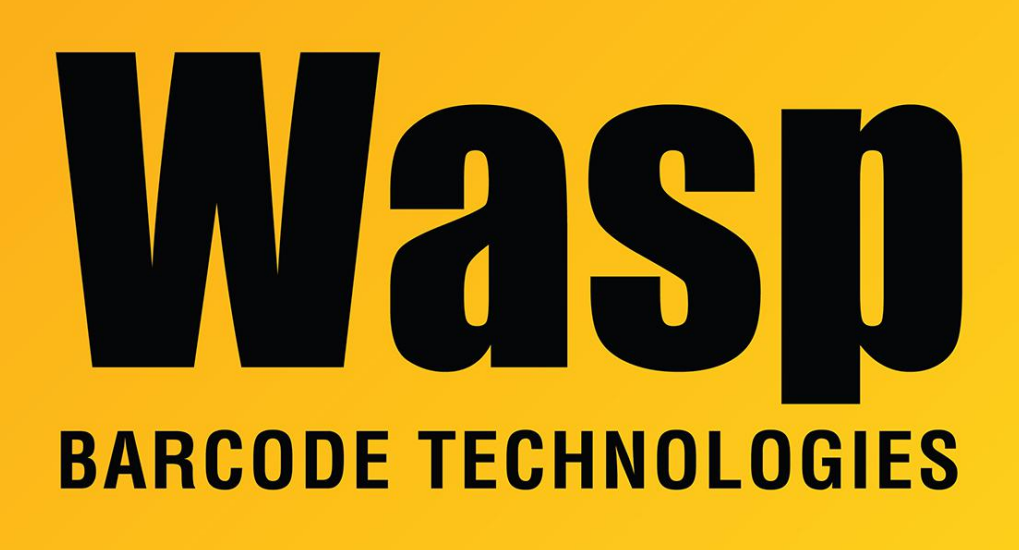

[Portal](https://support.waspbarcode.com/) > [Knowledgebase](https://support.waspbarcode.com/kb) > [Discontinued Products](https://support.waspbarcode.com/kb/discontinued-products) > [InventoryControl](https://support.waspbarcode.com/kb/inventorycontrol) > [Version 7](https://support.waspbarcode.com/kb/version-7-2) > [InventoryControl: Blank database for InventoryControl v7](https://support.waspbarcode.com/kb/articles/inventorycontrol-blank-database-for-inventorycontrol-v7)

## InventoryControl: Blank database for InventoryControl v7

Internal User - 2023-01-19 - in [Version 7](https://support.waspbarcode.com/kb/version-7-2)

Download and extract this file on the database server machine: https://dl.waspbarcode.com/kb/ic/v7/InventoryControl\_v73\_Blank.zip

Copy the backup file, InventoryControl\_V73\_Blank.bak to the SQL backup folder. For 64-bit versions of Windows, this will be C:\Program Files (x86)\Microsoft SQL Server\MSSQL.1\MSSQL\Backup. For 32-bit Windows, it will be C:\Program Files\Microsoft SQL Server\MSSQL.1\MSSQL\Backup.

If you have the Standard or Professional version of InventoryControl, or if you have Enterprise but allowed the installer to install SQL Server 2008 Express, run Restore.bat. If you have Enterprise, you can restore InventoryControl\_V73\_Blank.bak in SQL Server Management Studio, but after restoring it, you will need to also run FixInventoryUser.sql.